## Infragistics Windows Forms 13.1 Service Release Notes – December 2013

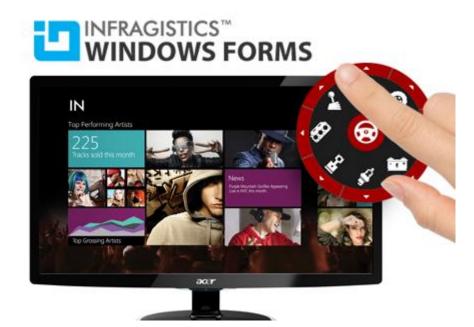

Add complete usability and extreme functionality to your next desktop application with the depth and breadth our Windows Forms UI controls. Infragistics Windows Forms continues to make strides in user experience with the latest Windows<sup>®</sup> 7, Windows<sup>®</sup> 8, Office<sup>®</sup> 2010 and Office<sup>®</sup> 2013 styles.

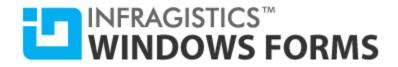

## **Installation**

| Downloading | Download Infragistics Windows Forms here. |  |
|-------------|-------------------------------------------|--|
|-------------|-------------------------------------------|--|

## What's Changed

| Components                | Product Impact | Description                                                                                            |
|---------------------------|----------------|----------------------------------------------------------------------------------------------------|
|                           |                | Saved Excel file from a Workbook that was loaded from another Excel file contains blank Worksheets.    |
|                           |                | Notes:                                                                                                 |
|                           |                | Fixed an issue in the Excel library where inline strings in worksheet parts were not being             |
| Infragistics Excel Engine | Bug Fix        | loaded correctly.                                                                                      |
|                           |                | NullReferenceException is thrown when loading Excel 2003 file.                                         |
|                           |                | Notes:                                                                                                 |
| Infragistics Excel Engine | Bug Fix        | Fixed an issue in the Excel library where a NullReferenceException could occur when loading XLS files. |
|                           |                | InvalidOperationException occurs when changing the format of *.xlsx to *.xls using SetCurrentFormat.   |
|                           |                | Notes:                                                                                                 |
|                           |                | Fixed an issue in the Excel library which might unnecessarily prevent Excel 2007 format files          |
| Infragistics Excel Engine | Bug Fix        | from being saved in the 2003 format.                                                                   |
|                           |                | Setting the "ResolutionOrder" to "ControlThenApplication" using the AppStylist, reverts the            |
| AppStylist                | Bug Fix        | styles to original appearance.                                                                         |

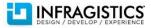

## INFRAGISTICS<sup>™</sup> WINDOWS FORMS

|                        |         | The chart does not display the numeric DataPoint when the series consists of a single non-zero |
|------------------------|---------|------------------------------------------------------------------------------------------------|
| WinChart               | Bug Fix | value.                                                                                         |
|                        |         | The chart Legend always shows the last value for DATA_VALUE when bound to a numeric            |
| WinChart               | Bug Fix | series.                                                                                        |
|                        |         | The vertical scrollbar disappears when utilizing SuggestAppend in AllowAutoComplete            |
| WinComboEditor         | Bug Fix | property.                                                                                      |
|                        |         | When the control is set to "AlwaysInEditMode", and the Enabled property is set to "false" it   |
| WinTextEditor          | Bug Fix | would send a repetitive message stream in Spy++.                                               |
|                        |         | A System.ArgumentOutOfRangeException occurs when column header lines (ColHeaderLines)          |
| WinGrid                | Bug Fix | exceeds 10.                                                                                    |
|                        |         | When entering edit mode of the cell in a new row, the first item of the (embedded) combo is    |
|                        |         | selected. This occurs when the UltraControlContainerEditor's EditingControl is derived from    |
| WinGrid                | Bug Fix | ComboBox.                                                                                      |
|                        |         | When a row is copied and pasted into the grid's new row (TemplateAddRow), it immediately       |
| WinGrid                | Bug Fix | gets added to the grid.                                                                        |
|                        |         | Missing the "TypeForwardedToAttribute" from the grid's row selector header style.              |
|                        |         | с ,,, , , , , , , , , , , , , , , , , ,                                                        |
|                        |         | Notes:                                                                                         |
|                        |         | The "TypeForwardedToattribute", which was previously moved to the Win assembly, has been       |
| WinGrid                | Bug Fix | re-added to the WinGrid assembly for the RowSelectorHeaderStyle enum.                          |
|                        |         | The order of the cells were changed when "Rows" and "RowLayoutColumnInfo" properties           |
| WinGrid                | Bug Fix | were referenced.                                                                               |
|                        | 0       | Calling PerformAutoResizeColumns() method does properly allocate the column width based        |
| WinGrid                | Bug Fix | on the header caption when row layout is used.                                                 |
| WinFormattedTextEditor | Bug Fix | The character insertion point is not placed properly (To the right) in Windows 8.              |
|                        | 24211   | A System.Runtime.InteropServices.ExternalException occurs when a string of 1000000             |
|                        |         | characters without line breaks is set for Text property.                                       |
|                        |         | characters without the breaks is set for reac property.                                        |
|                        |         | Notes:                                                                                         |
|                        |         | This will no longer raise an exception. Note that GDI Plus and the DotNet framework will not   |
| WinFormattedTextEditor | Bug Fix | measure or render an unbroken string longer than 65535 characters, therefore the               |
|                        | 242114  |                                                                                                |

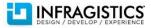

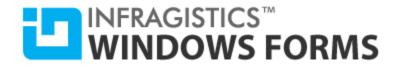

|                    |             | FormattedTextEditor cannot properly handle string this large as the control cannot render the entire string, nor will selection, keyboard navigation, or editing work properly. Editing a string in this size may cause data loss.                                                               |
|--------------------|-------------|----------------------------------------------------------------------------------------------------|
|                    |             | It is recommend to avoid using such large strings in the FormattedTextEditor as it is not feasible to work with it on screen.                                                                                                    |
|                    |             | The application is inoperable when docking a pane with indicators after closing and reopening the containing form.                                                                                                    |
|                    |             | Notes:                                                                                                    |
|                    |             | This appears to be a caused by the DotNet Framework.                                                                                                    |
|                    |             | When a modal dialog is maximized and closed, and then reopened (the same dialog), the                                                                                                    |
|                    |             | Created property on the dialog erroneously returns false. As a result, any time you add a new                                                                                                    |
|                    |             | control to the dialog in code, the framework fails to call CreateControl on the child control,                                                                                                    |
|                    |             | therefore it never paints itself. The issue has been reported to Microsoft:                                                                                                    |
|                    |             | "Closing a maximized modal form and re-showing it, causes the Created property to return false."                                                                                                    |
|                    |             | We added a workaround to UltraDockManager which will detect this case and force the                                                                                                    |
| WinDockManager     | Bug Fix     | creation of the WindowDockingArea.                                                                                                    |
|                    |             | The Ribbon Customization Provider ignores the "CustomizerCaption" property of the ribbon tools.                                                                                                    |
|                    |             | Nataa                                                                                                    |
|                    |             | Notes:<br>In order for the Ribbon Customizer to utilize the "CustomizerCaption" property on the tools,                                                                                                    |
| WinToolbarsManager | Bug Fix     | the "CustomizerCaption" property must be set when the restore point is created. The restore point is automatically created as part of EndInit(). When this information is being added in code (after EndInit()), the CreateRestorePoint() method needs to be called after the tools are updated. |
|                    |             | The Ribbon Customizer does not honor the ToolBase.SharedProps.CustomizerCaption property.                                                                                                    |
| WinToolbarsManager | Known Issue | Notes:                                                                                                    |
|                    |             |                                                                                                    |

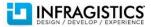

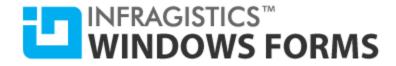

|                                             |         | In order for the Ribbon Customizer to utilize the "CustomizerCaption" property on the tools,<br>the "CustomizerCaption" property must be set when the restore point is created. The restore<br>point is automatically created as part of EndInit(). When this information is being added in<br>code (after EndInit()), the CreateRestorePoint() method needs to be called after the tools are<br>updated. |
|---------------------------------------------|---------|----------------------------------------------------------------------------------------------------|
| WinToolbarsManager<br>(ApplicationMenu2010) | Bug Fix | The child tools of a PopupMenuTool on the ApplicationMenu2010 do not use large images.                                                                                                    |

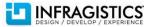